# Приамурский институт агроэкономики и бизнеса

Кафедра информационных технологий и математики

«УТВЕРЖДЕН» на заседании кафедры «O2» urone 2016. трбтокон №  $\delta$ Заведующий кафедрой 内的活动

#### ФОНД ОЦЕНОЧНЫХ СРЕДСТВ ПО УЧЕБНОЙ ДИСЦИПЛИНЕ

### Информационные системы в экономике

направление подготовки:

Уровень высшего образования: БАКАЛАВРИАТ

38.03.01 Экономика

профиль подготовки: Бухгалтерский учет, анализ и аудит

Форма обучения: заочная

Хабаровск 2016 г.

# **ПАСПОРТ ФОНДА ОЦЕНОЧНЫХ СРЕДСТВ ПО ДИСЦИПЛИНЕ**

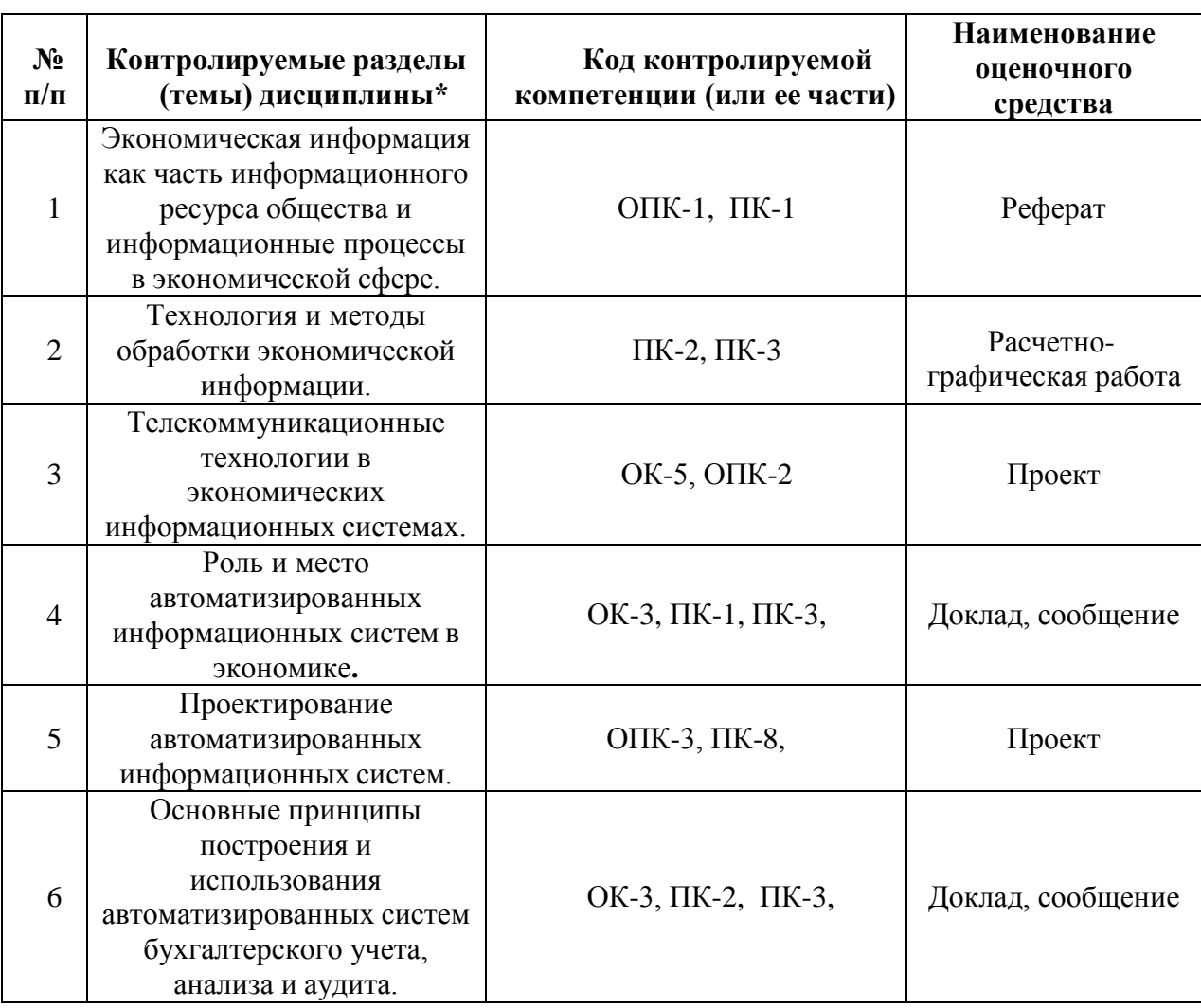

### **«Информационные системы в экономике»**

# **ТЕМЫ РЕФЕРАТОВ, ДОКЛАДОВ, СООБЩЕНИЙ ПО ДИСЦИПЛИНЕ**

«Информационные системы в экономике»

Темы рефератов к разделу «Экономическая информация как часть информационного ресурса общества и информационные процессы в экономической сфере».

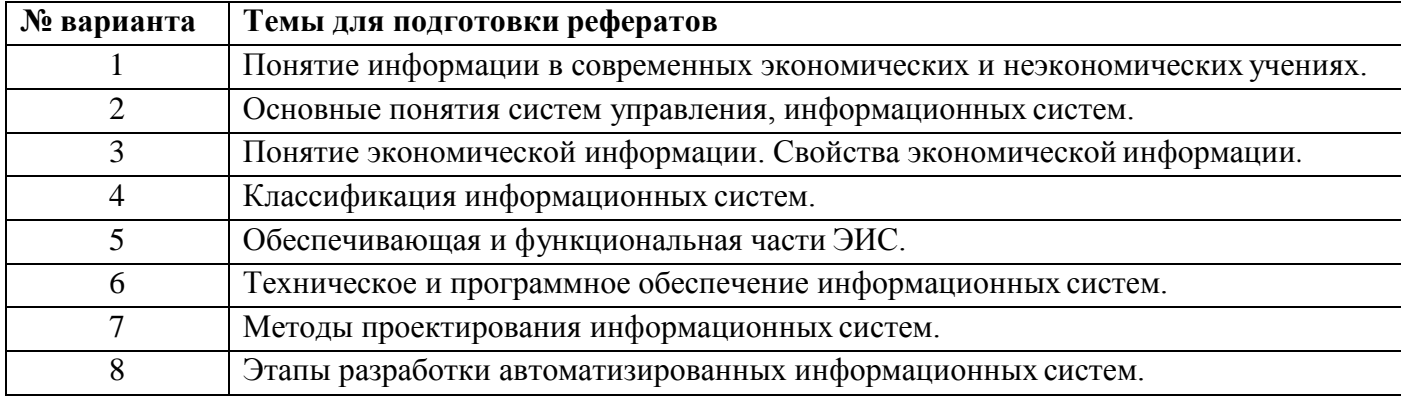

Темы докладов, сообщений на тему «Роль и место автоматизированных информационных систем в экономике».

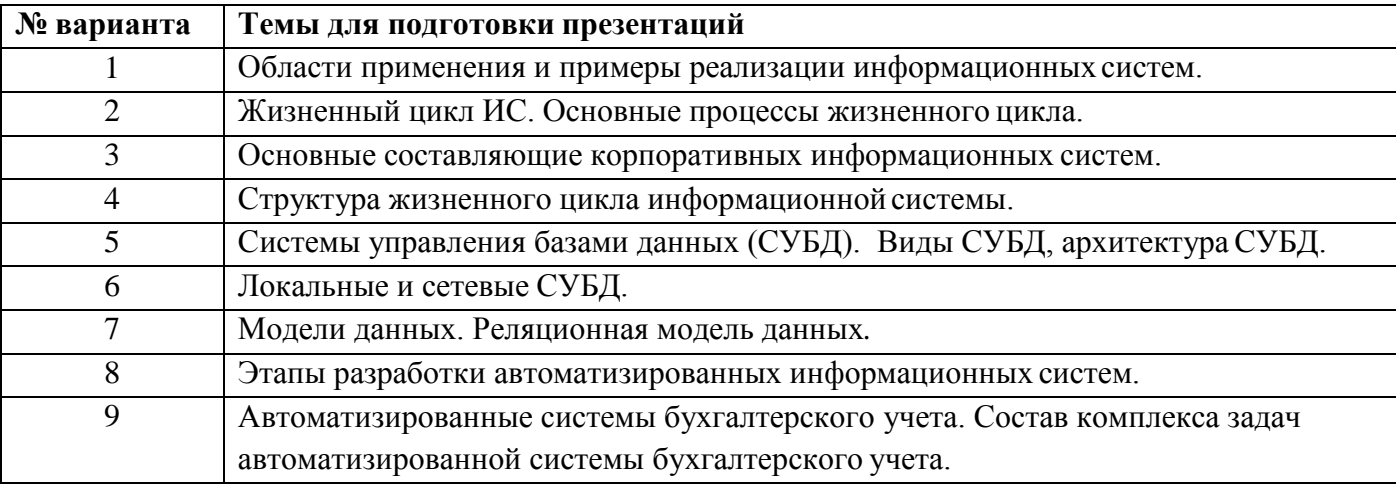

Темы докладов, сообщений на тему «Основные принципы построения и использования автоматизированных систем бухгалтерского учета, анализа и аудита».

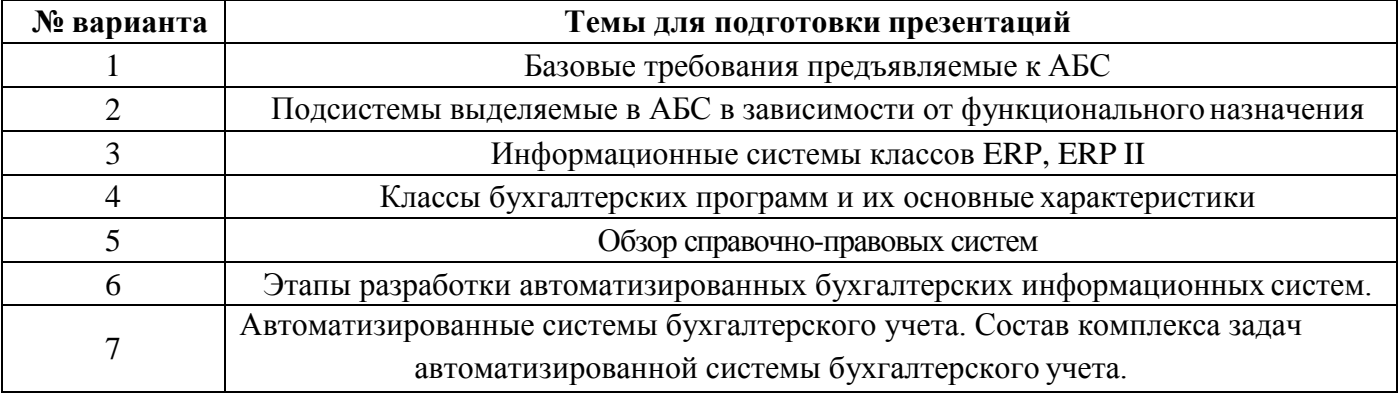

#### **Критерии оценки:**

– оценка «отлично» выставляется студенту, в случае, если теоретическое содержание темы изложено в полном объеме, сформированы необходимые практические навыки оформления материала в соответствии с требованиями, предъявляемыми к оформлению работ;

– оценка «хорошо» выставляется студенту, в случае, если теоретическое содержание темы изложено в полном объеме, некоторые практические навыки оформления материала сформированы недостаточно;

– оценка «удовлетворительно» выставляется студенту, в случае, если теоретическое содержание темы изложено не в полном объеме, но пробелы не носят существенного характера, некоторые практические навыки оформления материала сформированы недостаточно;

– оценка «неудовлетворительно» ставится в случае, если теоретическое содержание курса не освоено, необходимые практические навыки работы не сформированы, выполненные учебные задания содержат грубые ошибки;

– оценка «зачтено» выставляется студенту, обнаружившему всестороннее осознанное систематическое знание учебно-программного материала и умение им самостоятельно пользоваться;

– оценка «не зачтено» выставляется студенту, обнаружившему существенные пробелы в знаниях основного учебно-программного материала.

# ТЕМЫ ИНЛИВИЛУАЛЬНЫХ ПРОЕКТОВ ПО ЛИСПИПЛИНЕ

«Информационные системы в экономике»

Темы проектов, описание работы и методические рекомендации по её выполнению к разделу «Телекоммуникационные технологии в экономических информационных системах».

Тема: «Создание собственного сайта с использованием языка разметки HTML».

Ниже приведен примерный перечень тем для создания сайтов.

- 1. Создание Web-сайта малого предприятия.
- 2. Создание Web-сайта частного лица.
- 3. Создание Web-сайта института.
- 4. Создание Web-сайта рекламного агентства.

Цель работы: приобретение навыков создания Web-документов, изучение основных правил построения HTML-страниц.

Описание работы. Работа должна содержать теоретические и практические основы построения Web-сайтов, краткое описание специальных инструментальных средств для создания Web-сайтов, создание Web-сайта средствами MS PowerPoint, MS FrontPage или используя язык разметки гипертекстов HTML.

Методические рекомендации по выполнению работы.

Перед тем, как начать процесс разработки сайта, необходимо ответить для себя на главный вопрос - какую задачу должен выполнять будущий интернет проект?

Сайт может решать маркетинговые задачи: продвигать на рынке товары и услуги предприятия, увеличивать спрос, формировать имидж компании. Может представлять из себя информационный ресурс - задачи которого ограничиваются информированием целевой аудитории. Может быть сервисом или просто личной Web-страничкой...

Решению любой задачи предшествует подробный комплексный анализ (интервьюирование клиента, анализ конкуренции, анализ аудитории, составление бюджета и др.), определяющий критерии, которым должен соответствовать будущий web-сайт. Только после этого начинается сам процесс создания нового интернет проекта...

Этапы разработки сайта:

- определение целей сайта:
- создание структуры сайта;
- создание дизайна сайта;
- сбор и подготовка информационного наполнения сайта;
- верстка сайта;
- размещение сайта в сети Интернет.

В работе должны быть отражены следующие пункты:

- цель создания сайта:
- описание сайта:
- структура сайта;
- требования к программному обеспечению;
- требования к аппаратному обеспечению;
- проектирование сайта (количество страниц, описание каждой страницы, переходы между страницами сайта), страницы.

Объем работы. Текст с описанием должен быть 6-10 страниц, набранных на компьютере (шрифт Times New Roman, 14'), с Web-страницами.

Форма отчетности предусматривает демонстрацию сайта на экране компьютера. Сайт должен включать в себя не менее пяти web-страниц. Каждая web-страница должна содержать переходы на следующую и предыдущую страницы, а также на первую страницу.

Темы проектов к разделу «Проектирование автоматизированных информационных систем». *Тема:* «Проектирование баз данных для данной предметной области».

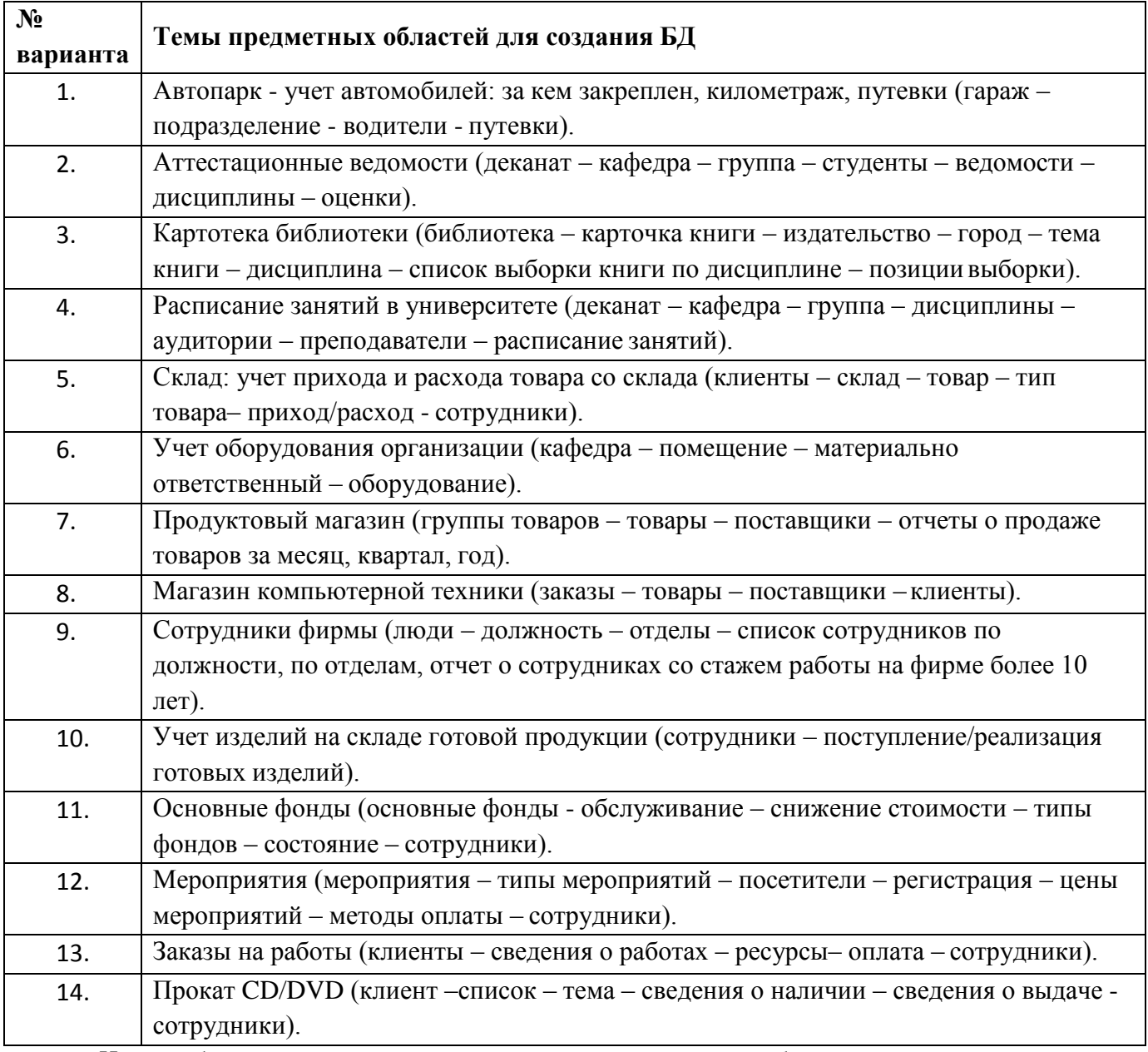

*Цель работы:* закрепление практической части курса, обучение студентов основным принципам проектирования баз данных (БД), а также методологии, технологии, средствам формирования БД в среде системы управления базами данных (СУБД) Access.

В результате выполнения работы студент должен знать методологию и технологию проектирования БД, а также ее формирование в среде реляционной СУБД, уметь спроектировать конкретную БД.

*Этапы выполнения работы.* Основа грамотного построения базы данных – это правильная организация проектирования и выполнение всех его этапов.

- 1. Определение цели создания базы данных.
- 2. Определение нужных полей в базе данных.
- 3. Определение таблиц, которые должна содержать БД.
- 4. Определение таблиц, к которым относятся поля.
- 5. Определение полей с уникальными значениями в каждой записи.
- 6. Определение связей между таблицами.
- 7. Обоснование выбора СУБД для реализации БД.
- 8. Усовершенствование структуры БД (использование средств анализа Microsoft Access).
- 9. Ввод данных и создание других объектов БД (запросов, форм, отчетов).

*Требования к оформлению работы.* В работе должны быть отражены следующие пункты:

- цель создания БД;
- описание БД;
- проектирование базы данных (количество таблиц в БД, описание каждой таблицы, связи между таблицами, запросы, формы, отчеты).

*Объем работы.* Текст с описанием должен быть 8-10 страниц, набранных на компьютере (шрифт Times New Romаn, 14'), с таблицами.

*Форма отчетности* предусматривает демонстрацию созданной БД на экране компьютера. Показываются заполненные информацией таблицы СУБД Access для выбранной предметной области. По полученным таблицам создаются запросы, экранные формы (для каждой таблицы отдельно и объединяющие данные нескольких таблиц).

При защите контрольной работы студент должен продемонстрировать работу с таблицами базы данных, основными операциями с файлами, запросами и фильтрами, выводом данных.

Поиск должен быть организован по нескольким полям, при этом в поле поиска должны быть занесены все значения поискового поля, чтобы не вводить каждый раз значение поля для поиска, а просто выбрать – быстро и без ошибок. Необходимо реализовать три варианта поиска: поиск по одной таблице, поиск по двум таблицам и получение справки о БД – количество объектов по нескольким наиболее интересным (важным) атрибутам.

На кнопочной форме создать небольшой файл с текстом помощи для БД (кто сделал, что это за БД и краткие ее характеристики – объем, состав, структура).

Должна быть одна главная форма, на которой создать кнопки с формами ввода данных сразу во все таблицы, поиска информации, файла с текстом помощи, выход из БД. В каждой вспомогательной форме должен быть возврат в главную форму.

*Объем разработанной БД.* База данных должна включать в себя не менее пяти таблиц. БД должна включать в себя не менее 25 записей в главной таблице по выбранной предметной области. Темы предметных областей для создания БД представлены в таблице.

### **Критерии оценки:**

– оценка «отлично» выставляется студенту, в случае, если теоретическое содержание темы изложено в полном объеме, сформированы необходимые практические навыки оформления материала в соответствии с требованиями, предъявляемыми к оформлению работ;

– оценка «хорошо» выставляется студенту, в случае, если теоретическое содержание темы изложено в полном объеме, некоторые практические навыки оформления материала сформированы недостаточно;

– оценка «удовлетворительно» выставляется студенту, в случае, если теоретическое содержание темы изложено не в полном объеме, но пробелы не носят существенного характера, некоторые практические навыки оформления материала сформированы недостаточно;

– оценка «неудовлетворительно» ставится в случае, если теоретическое содержание курса не освоено, необходимые практические навыки работы не сформированы, выполненные учебные задания содержат грубые ошибки;

– оценка «зачтено» выставляется студенту, обнаружившему всестороннее осознанное систематическое знание учебного материала и умение им самостоятельно пользоваться; – оценка «не зачтено» выставляется студенту, обнаружившему существенные пробелы в знаниях основного учебно-программного материала.

### **КОМПЛЕКТ ЗАДАНИЙ ДЛЯ ВЫПОЛНЕНИЯ РАСЧЕТНО-ГРАФИЧЕСКОЙ РАБОТЫ, РАБОТЫ НА ТРЕНАЖЕРЕ ПО ДИСЦИПЛИНЕ «Информационные системы в экономике»**

Задания к разделу «Технология и методы обработки экономической информации».

*Тема:* «Решение экономических задач с использованием электронных таблиц MSExсel».

*Цель работы:* приобретение навыков использования электронных таблиц для решения экономических задач.

**Задание 1.** В книге MS Excel на первом листе создать каталог продукции. В каталоге выполнить расчет цены продукции (себестоимость продукции, стоимость доставки, торговая надбавка и др.), предусмотреть скидки. В каталоге должно быть не менее 10 наименований.

**Задание 2.** На втором листе создать список партнеров. Список должен включать: наименование фирмы, ФИО директора, адрес и т.п. Не менее 8 партнеров.

**Задание 3.** Создать лист учета торговых операций. Список операций за год. Должен содержать не менее 30 операций за год. Информация об операции должна включать: дата операции, сумма, партнер (ссылка на список партнеров), продукция (ссылка на каталог).

**Задание 4.** На других листах: разместить информацию из листа учета с подведением итогов (автоматическое);построить сводные таблицы (не менее 4, например, вычисление данных за каждый квартал и т.п.); построить не менее 5 различных диаграмм (по партнерам, товарам, за кварталы...).

**Задание 5.** Сформировать счет - заказ. Обеспечить выбор значений из списка партнеров и каталога, автоматический расчет общего количества и суммы, занесение информации в лист учета операций. Использовать защиту ячеек от изменения. Использовать макросы, элементы управления (кнопки, списки, флажки, переключатели), переключение между листами, выбор информации и пр.

#### **Критерии оценки:**

– оценка «отлично» выставляется студенту, в случае, если теоретическое содержание темы изложено в полном объеме, сформированы необходимые практические навыки оформления материала в соответствии с требованиями, предъявляемыми к оформлению работ;

– оценка «хорошо» выставляется студенту, в случае, если теоретическое содержание темы изложено в полном объеме, некоторые практические навыки оформления материала сформированы недостаточно;

– оценка «удовлетворительно» выставляется студенту, в случае, если теоретическое содержание темы изложено не в полном объеме, но пробелы не носят существенного характера, некоторые практические навыки оформления материала сформированы недостаточно;

– оценка «неудовлетворительно» ставится в случае, если теоретическое содержание курса не освоено, необходимые практические навыки работы не сформированы, выполненные учебные задания содержат грубые ошибки;

– оценка «зачтено» выставляется студенту, обнаружившему всестороннее осознанное систематическое знание учебно-программного материала и умение им самостоятельно пользоваться;

– оценка «не зачтено» выставляется студенту, обнаружившему существенные пробелы в знаниях основного учебно-программного материала.

# КОМПЛЕКТ ЗАДАНИЙ ДЛЯ КОНТРОЛЬНОЙ РАБОТЫ ПО ДИСЦИПЛИНЕ «Информационные системы в экономике»

Контрольная работа по информационным системам в экономике, выполняемая в процессе обучения имеет целью научить студентов самостоятельно применять полученные знания для решения типичных задач, возникающих при организации делопроизводства и управления на предприятии.

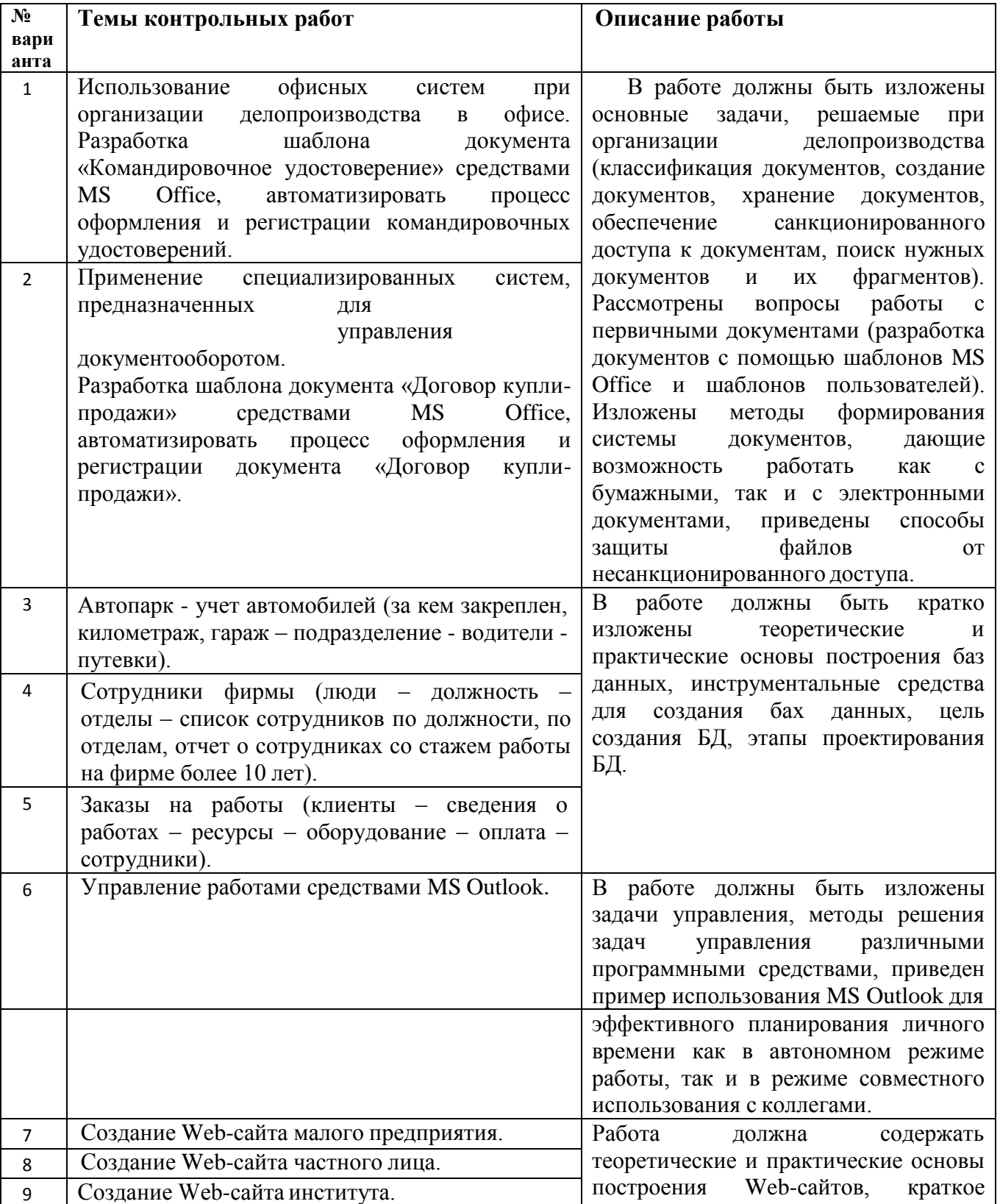

#### Первая часть

![](_page_9_Picture_18.jpeg)

# Вторая часть

Тема: автоматизация текущего планирования и стратегических задач управления.

### Варианты

![](_page_9_Picture_19.jpeg)

Этапы выполнения работы:

# 1. В электронных таблицах MS Excel создать обобщённый документ по следующему образцу:

![](_page_9_Picture_20.jpeg)

![](_page_10_Picture_324.jpeg)

2. Сформировать календарный план, используя сортировку данных.

- 3. Сформировать рабочий план для заданного периода времени, используя автофильтр. Построить линейчатую диаграмму, отображающую полученный рабочий план.
- 4. Сформировать рабочий план работы отделов, используя сводную таблицу.
- 5. Сформировать рабочий план работы исполнителей, используя сводную таблицу.
- 6. Заполнить столбец «Неделя», используя функцию НОМНЕДЕЛИ. Произвести поиск работ для заданного исполнителя и заданной недели и вычислить суммарную трудоёмкость, используя функцию БДСУММ. Определить работы, которые должны быть выполнены к заданной дате, используя расширенный фильтр.

7. Определить работы, которые выполнены с опозданием, используя расширенный фильтр. Каждый пункт выполняется на отдельном листе книги Excel. На печатном листе должен быть отражён соответствующий пункт задания и результат выполнения в электронных таблицах MS Excel. Ячейки, содержащие формулы, должны их отображать в явном виде (Кнопка «Office»– Параметры Excel–Дополнительно). Рабочий план для заданного периода времени, сводные таблицы по отделам и исполнителям должны быть распечатаны для указанного отдела и указанного исполнителя согласно варианту. В расширенных фильтрах должен быть отображён диапазон условий с формулами в явном виде.

### **Требования к оформлению работы**

Работа выполняется на белой бумаге формата А4 (210х297 мм). Текст работы излагается на одной стороне листа. Каждая страница работы оформляется со следующими полями: верхнее, нижнее и левое – не менее 20 мм; правое – не менее 10 мм. При написании работы следует использовать шрифт размером 14 с полуторным интервалом между строками.

Работа состоит из двух частей. Номер варианта первой части соответствует предпоследней цифре номера зачётной книжки, номер варианта второй части соответствует последней цифре номера зачётной книжки.

Работа должна иметь: титульный лист, задание на работу, содержание, текст работы, результаты выполнения практической части, перечень принятых терминов (при необходимости), список литературы. Титульный лист не нумеруется. Все остальные страницы должны быть пронумерованы, начиная с номера 2. Общий объём работы 10-15 листов.

### *Форма отчетности.*

- 1. Работа сдается в электронном виде. Файлы, полученные в ходе выполнения работы прикрепляются к электронному письму и высылаются (все сразу) по электронной почте.
- 2. В электронном письме обязательно заполняется поле **тема** по образцу:"исэ №\_группы ФИО", например: "исэ 2Э Сидоров ИП"(сообщения без указания темы не проверяются).
- 3. Можно сдать работу и в печатном виде в этом случае к распечатному экземпляру задания прилагается компакт-диск с его электронной копией и файл с графическим решением задачи с использованием инструмента Поиск решения.
- 4. Если в ходе выполнения работы возникли вопросы, можно задать их преподавателю. Поле тема письма-вопроса оформляется по образцу: "вопрос исэ №\_группы ФИО", например: "вопрос исэ 2Э Петров ПА" или договориться с преподавателем о назначении аудиторной консультации.
- 5. Контрольная работа должна быть отправлена не позднее, чем за две недели до начала сессии.

### **Критерии оценки:**

– оценка «отлично» выставляется студенту, в случае, если теоретическое содержание темы изложено в полном объеме, сформированы необходимые практические навыки оформления материала в соответствии с требованиями, предъявляемыми к оформлению работ;

– оценка «хорошо» выставляется студенту, в случае, если теоретическое содержание темы изложено в полном объеме, некоторые практические навыки оформления материала сформированы недостаточно;

– оценка «удовлетворительно» выставляется студенту, в случае, если теоретическое содержание темы изложено не в полном объеме, но пробелы не носят существенного характера, некоторые практические навыки оформления материала сформированы недостаточно;

– оценка «неудовлетворительно» ставится в случае, если теоретическое содержание курса не освоено, необходимые практические навыки работы не сформированы, выполненные учебные задания содержат грубые ошибки;

– оценка «зачтено» выставляется студенту, обнаружившему всестороннее осознанное систематическое знание учебно-программного материала и умение им самостоятельно пользоваться;

– оценка «не зачтено» выставляется студенту, обнаружившему существенные пробелы в знаниях основного учебно-программного материала.